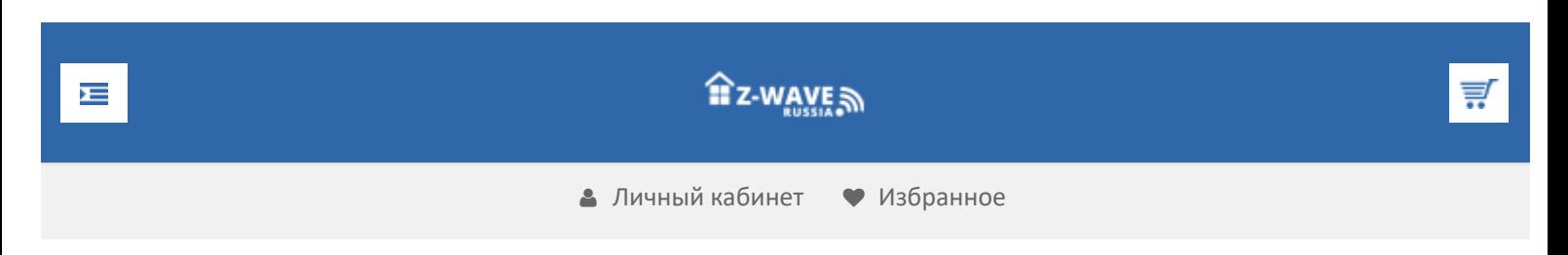

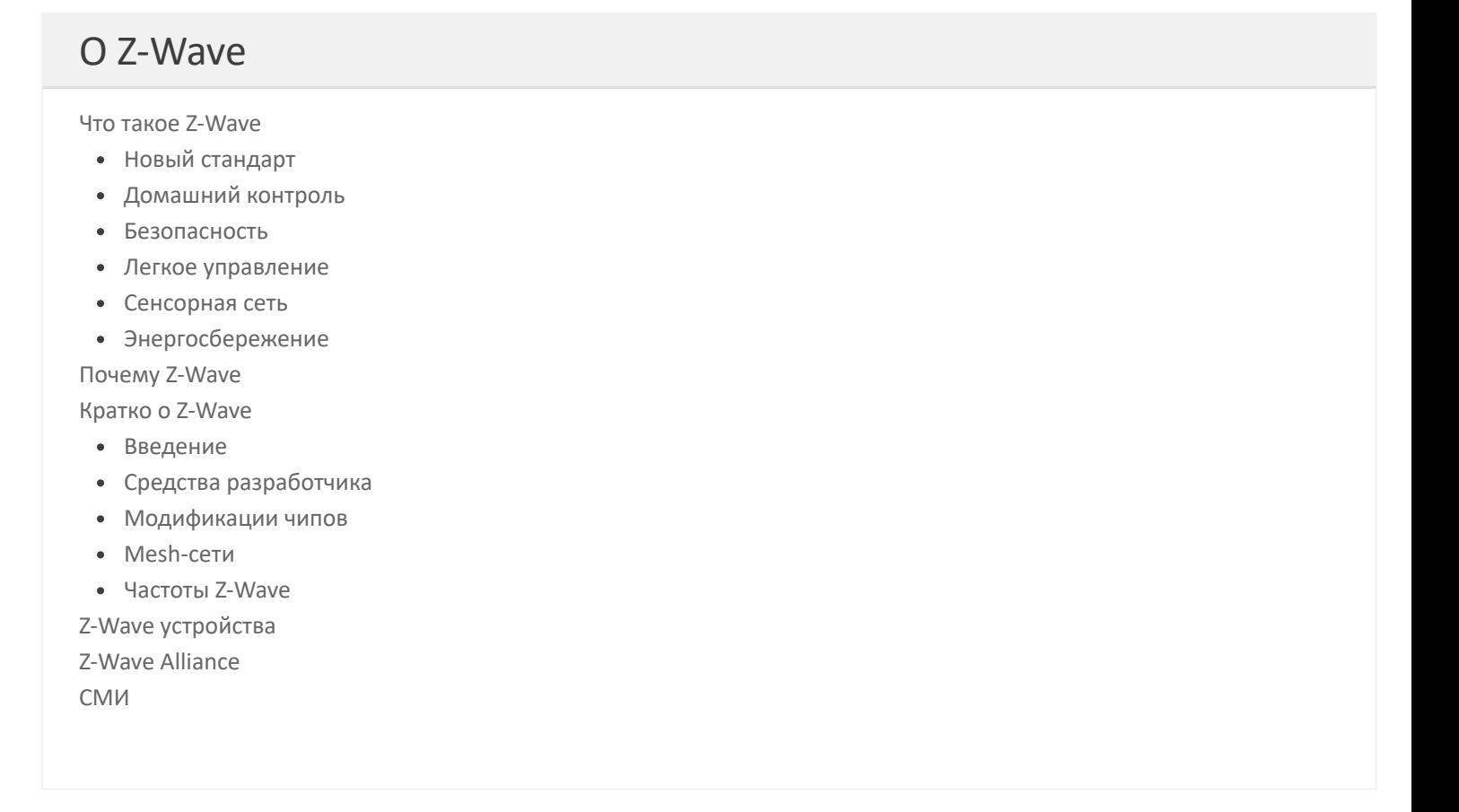

**Продолжая использовать наш веб-сайт, вы даете согласие на обработку файлов cookie, которые обеспечивают правильную работу сайта**

 $\blacktriangle$ 

# **VeraEgde**

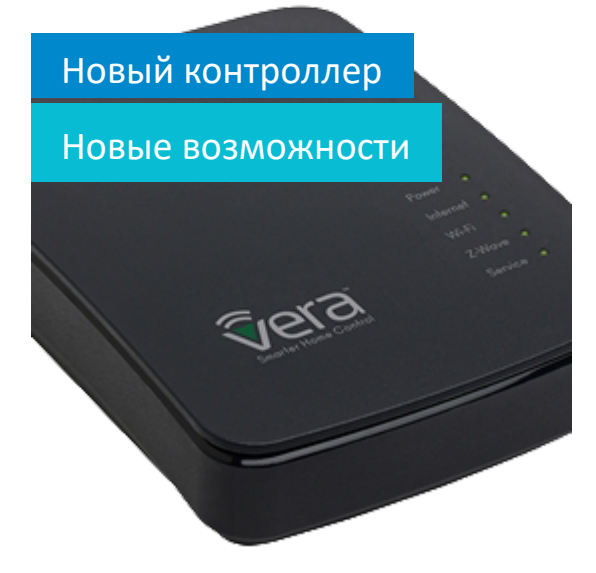

↑ [Z Wave Russia](https://z-wave.ru/) » [Обзоры](https://z-wave.ru/obzory.html)

«Как избавиться от несуществующих или неактуальных устройств в интерфейсе VeraEdge/VeraLite/Vera3?

### Как избавиться от несуществующих или неактуальных устройств в интерфейсе [VeraEdge/VeraLite/Vera3?](https://z-wave.ru/obzory/275-kak-izbavitsya-ot-nesushchestvuyushchikh-ili-neaktualnykh-ustrojstv-v-interfejse-veraedge-veralite-vera3.html)

При продолжительной эксплуатации умного дома на базе контроллеров VeraEdge/VeraLite/Vera3, особенно при большом количестве устройств, весьма вероятно появление в панели управления датчиков или розеток, которых в действительности не существует.

**Продолжая использовать наш веб-сайт, вы даете согласие на обработку файлов cookie, которые обеспечивают правильную работу сайта**

Закрыть

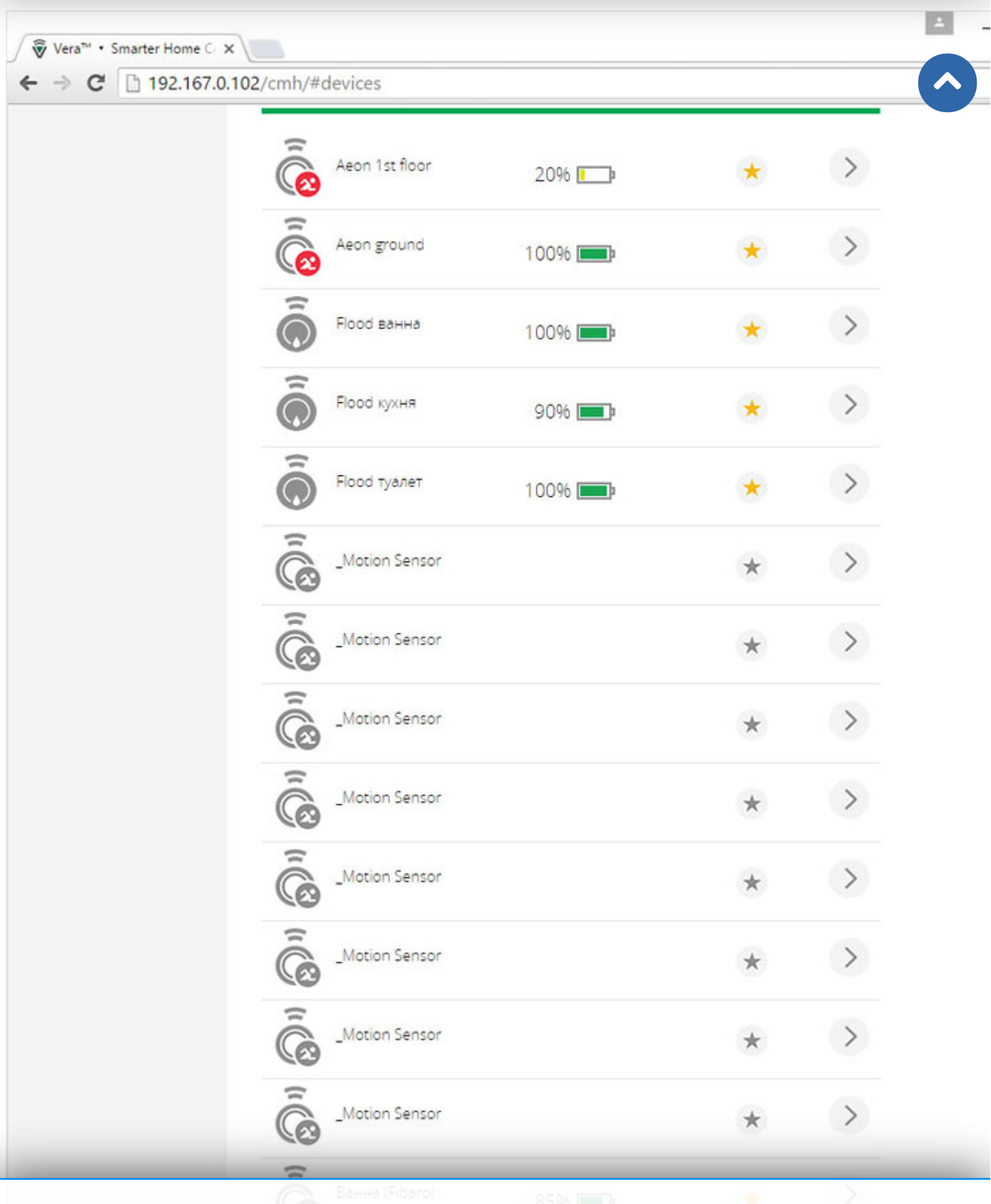

Рискоторые обеспечивают правильную работу сайта вес **Продолжая использовать наш веб-сайт, вы даете согласие на обработку файлов cookie,**

Также в силу особенностей контроллера происходит от отому ного физического устройства в виде нескольких элементов. Например, RGBW модульFibaro (\*1) всегда появляется в системе как шесть элементов (рис. 2): основное

устройство, главный выключатель и четыре цвета: красный, зеленый, синий и белый. А если к RGBW модулю подключены только светодиодные лампы на один канал, то мы имеем четыре неиспользуемых виртуальных устройства.

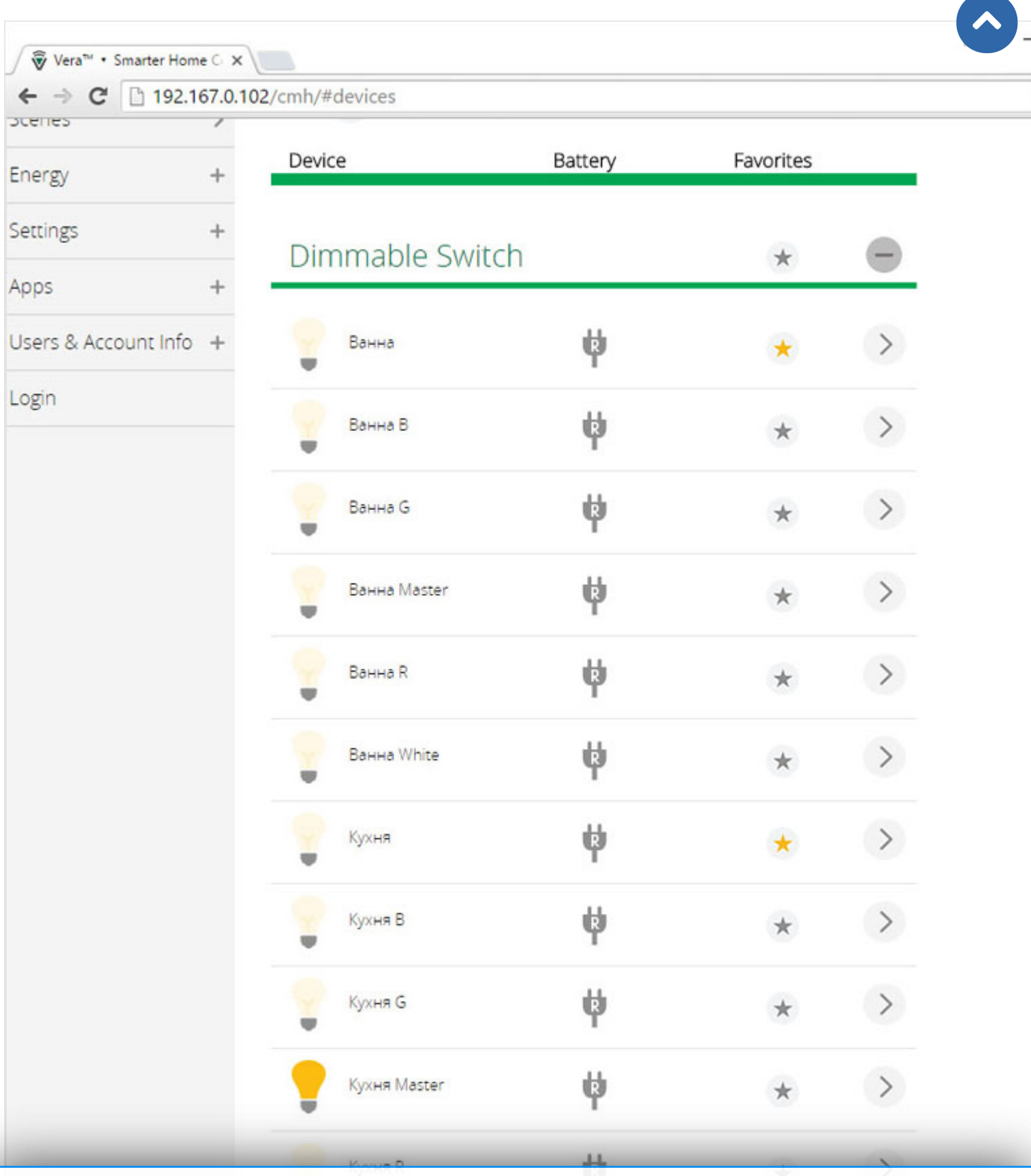

**Продолжая использовать наш веб-сайт, вы даете согласие на обработку файлов cookie, которые обеспечивают правильную работу сайта**

https://z-wave.ru/obzory/275-kak-izbavitsya-ot-nesushchestvuyushchikh-ili-neaktualnykh-ustrojstv-v-interfejse-

Рис. 2. Два RGBW модуляFibaro в интерфейсе UI7 VeraEdge. Закрыть

 $\blacktriangle$ 

Как показывает опыт эксплуатации, на скорость работы «призрачные датчики» и неактуальные устройства нисколько не влияют, но отвлекают и вносят некоторую неразбериху. Удалить несуществующие элементы очень сложно или подчас невозможно, но зато их можно легко скрыть, воспользовавшись LUA скриптом.

#### **Алгоритм действий:**

1. Узнайте номера несуществующих и неиспользуемых устройств.

В UI7 перейдите в раздел «Devices», зайдите в нужное устройство при помощи стрелочки «>», далее ищем пункт «Advanced». Под цветной линией обозначен номер устройства, в данном случае, на рис. 3, это устройства номер четыре.

**Продолжая использовать наш веб-сайт, вы даете согласие на обработку файлов cookie, которые обеспечивают правильную работу сайта**

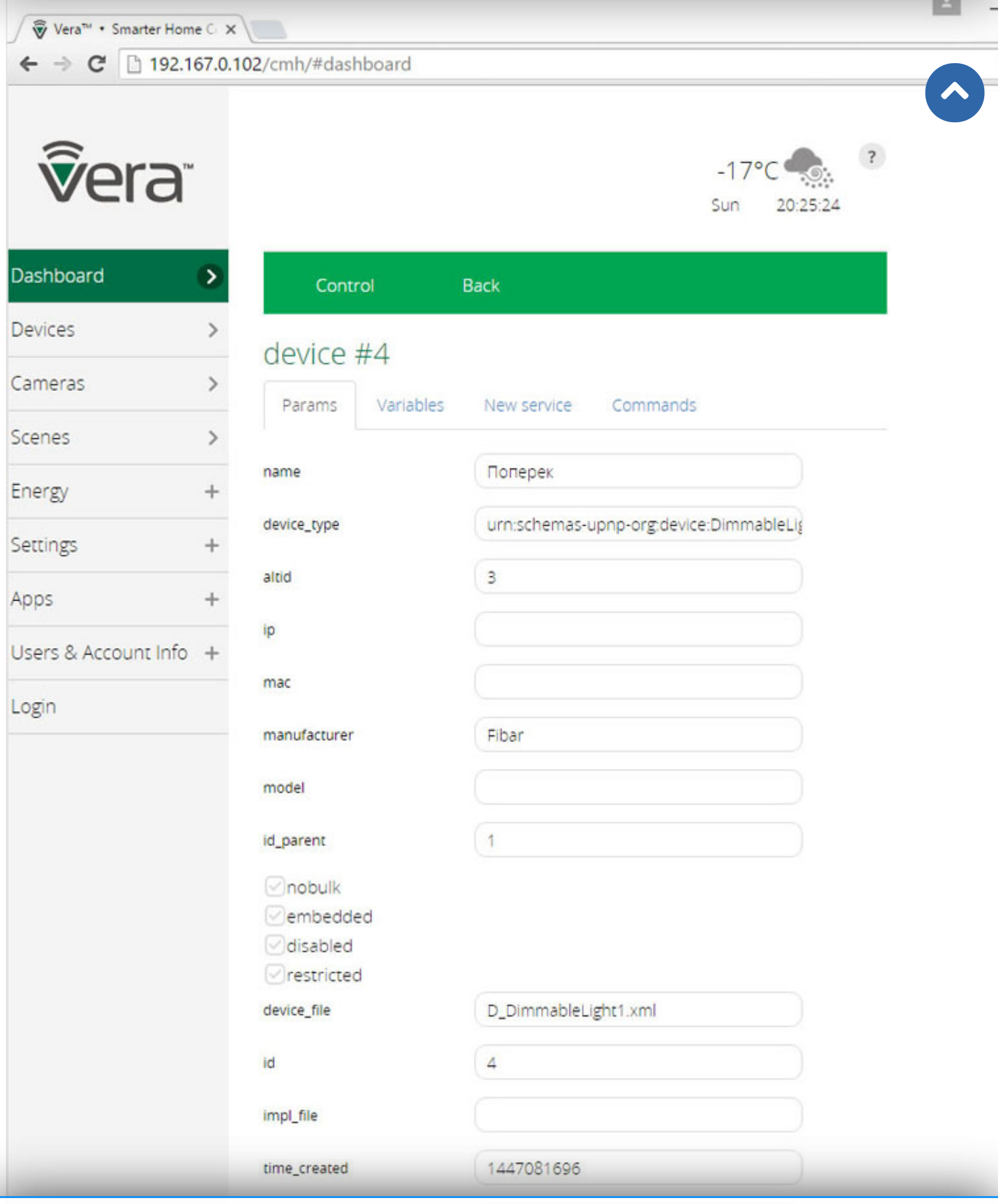

Продолжая использовать наш веб-сайт, вы даете согласие на обработку файлов cookie, В UI5 картинка существенно **отличается и выглядит, как на рис. 4. В случается работу сайта** четвертое устройство.

Закрыть

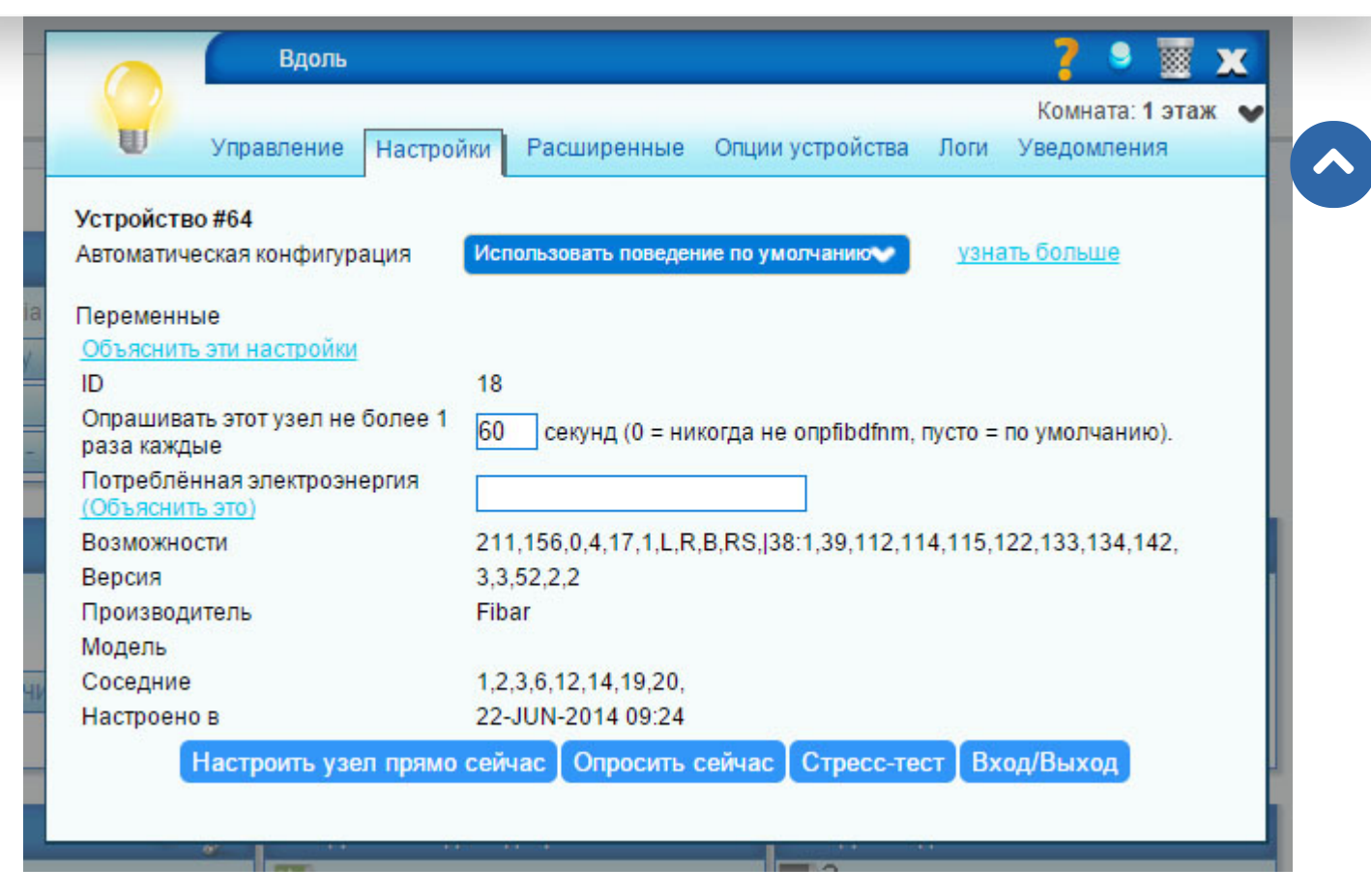

Рис. 4. Номер устройства 64 в интерфейсе UI5.

2. Заполните номерами устройств шаблон кода.

luup.attr\_set("invisible","1",НОМЕР УСТРОЙСТВА БЕЗ КАВЫЧЕК) --спрятать устройство

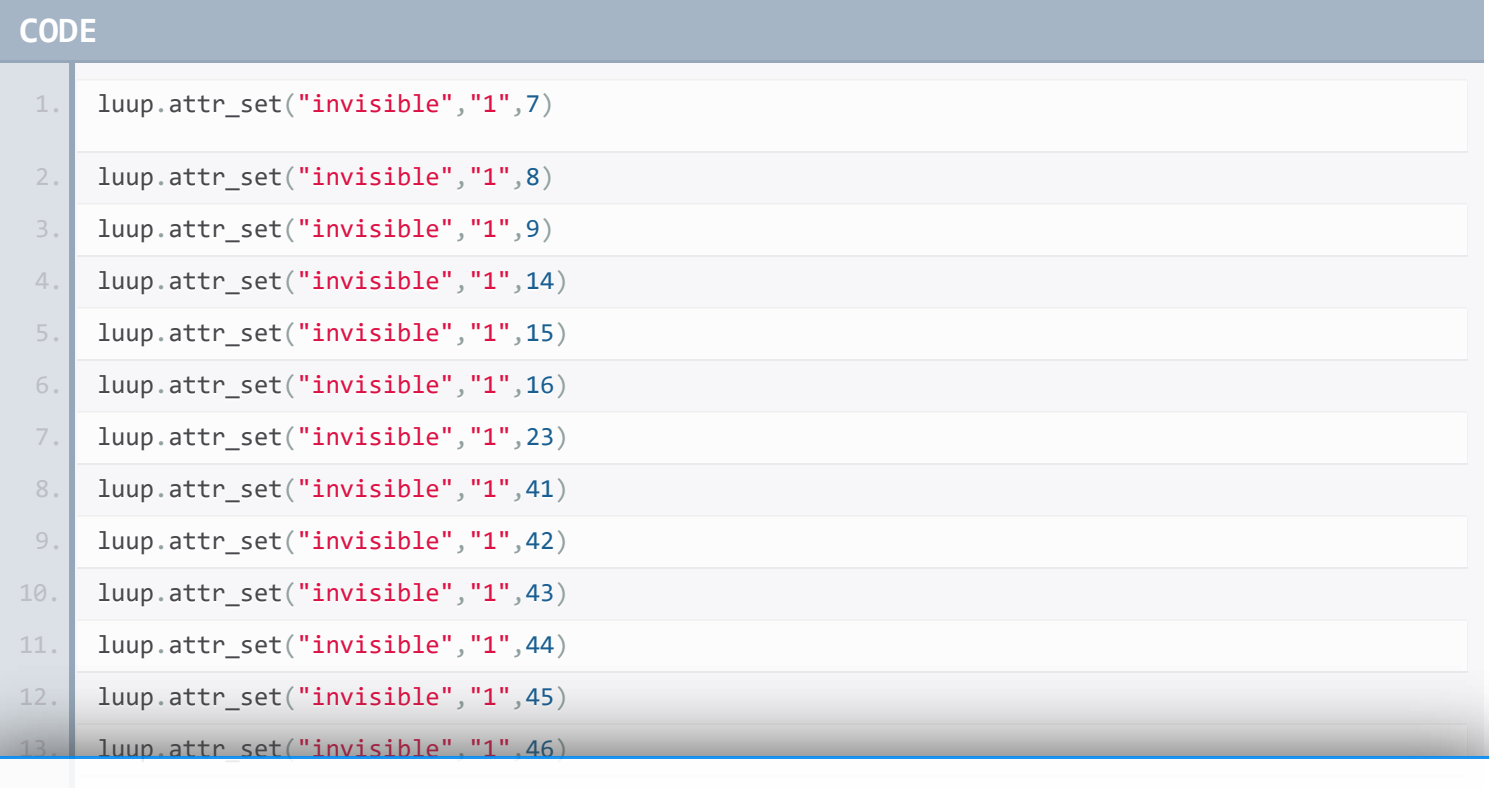

### Продолжая использовать наш веб-сайт, вы даете согласие на обработку файлов cookie,

15. **ILuup.attr\_set("inv<sub>которые</sub> обеспечивают правильную работу сайта** 

Закрыть

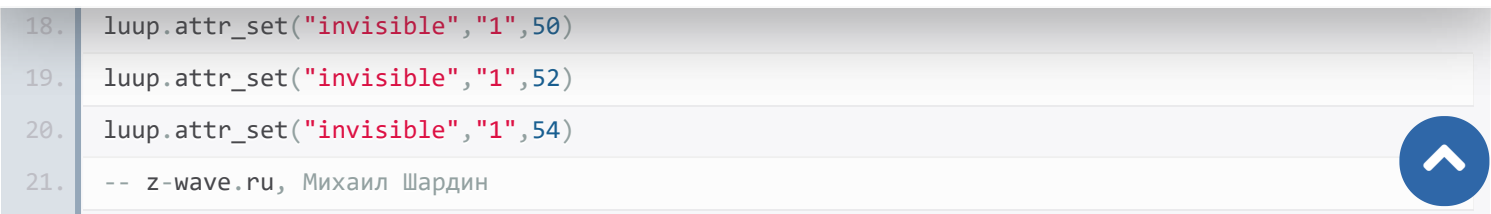

#### **[Скачать код](https://z-wave.ru/images/stories/Whatzw/obzory/NullDevices/invisible.zip)**

3. Перейдите «Apps» / «Developapps» / «EditStartupLua»и вставьте ваши строчки в форму, как на рис. 5.

**Продолжая использовать наш веб-сайт, вы даете согласие на обработку файлов cookie, которые обеспечивают правильную работу сайта**

Закрыть

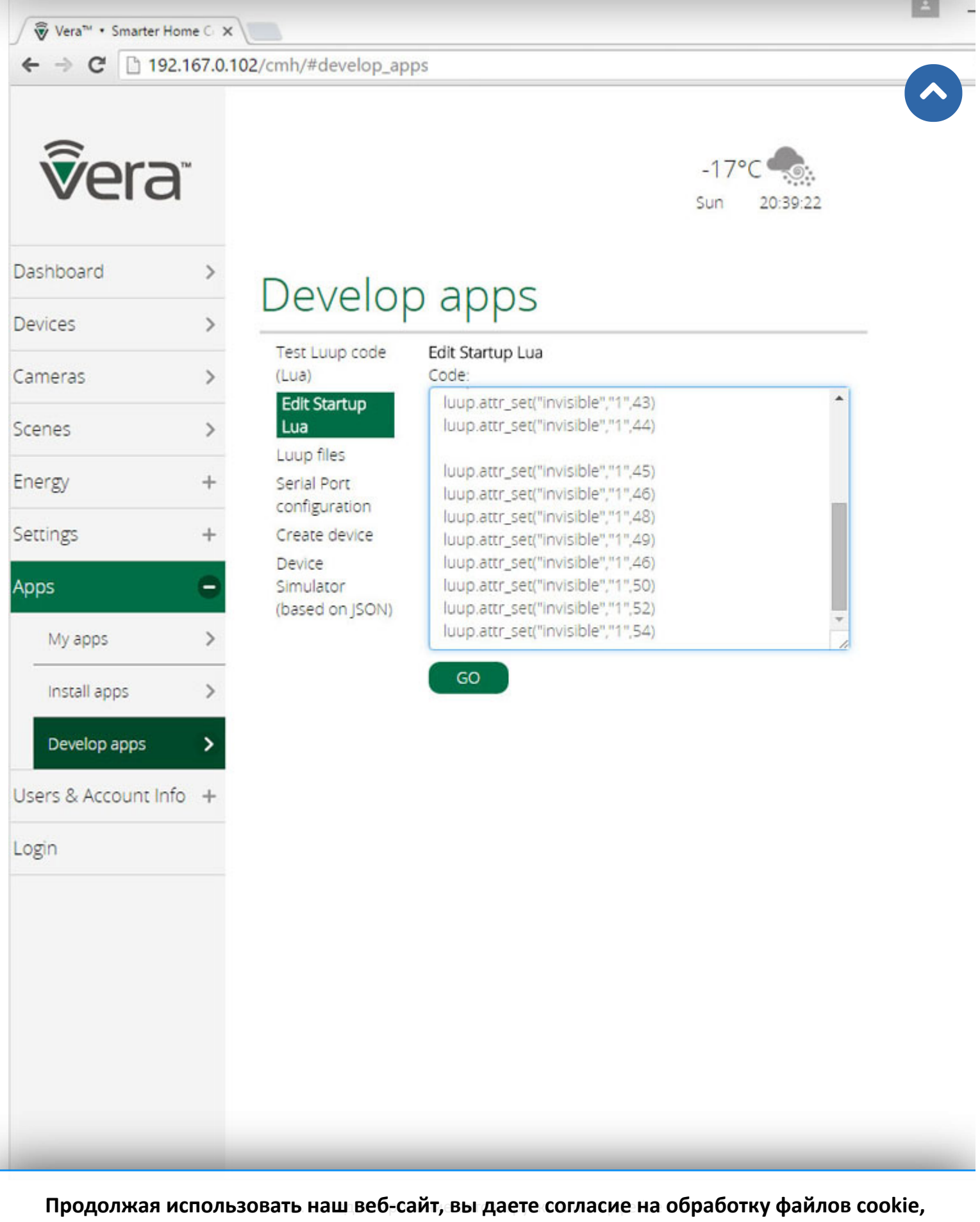

4. Нажмите «GO», подождите несколько секунд. Наслаждайтесь правильную работу сайта

Эффект от сокрытия устройств сохраняется и после **Вакрыть перезагра**ера.

Закрыть

 $\blacktriangle$ 

Если по каким-то причинам вы вновь заходите увидеть «старых друзей», которые были скрыты, вы всегда сможете выполнить эту же команду с параметром «0» вместо «1», и все они снова станут видимы:

luup.attr set("invisible","0",НОМЕР УСТРОЙСТВА БЕЗ КАВЫЧЕК)--показать устройство

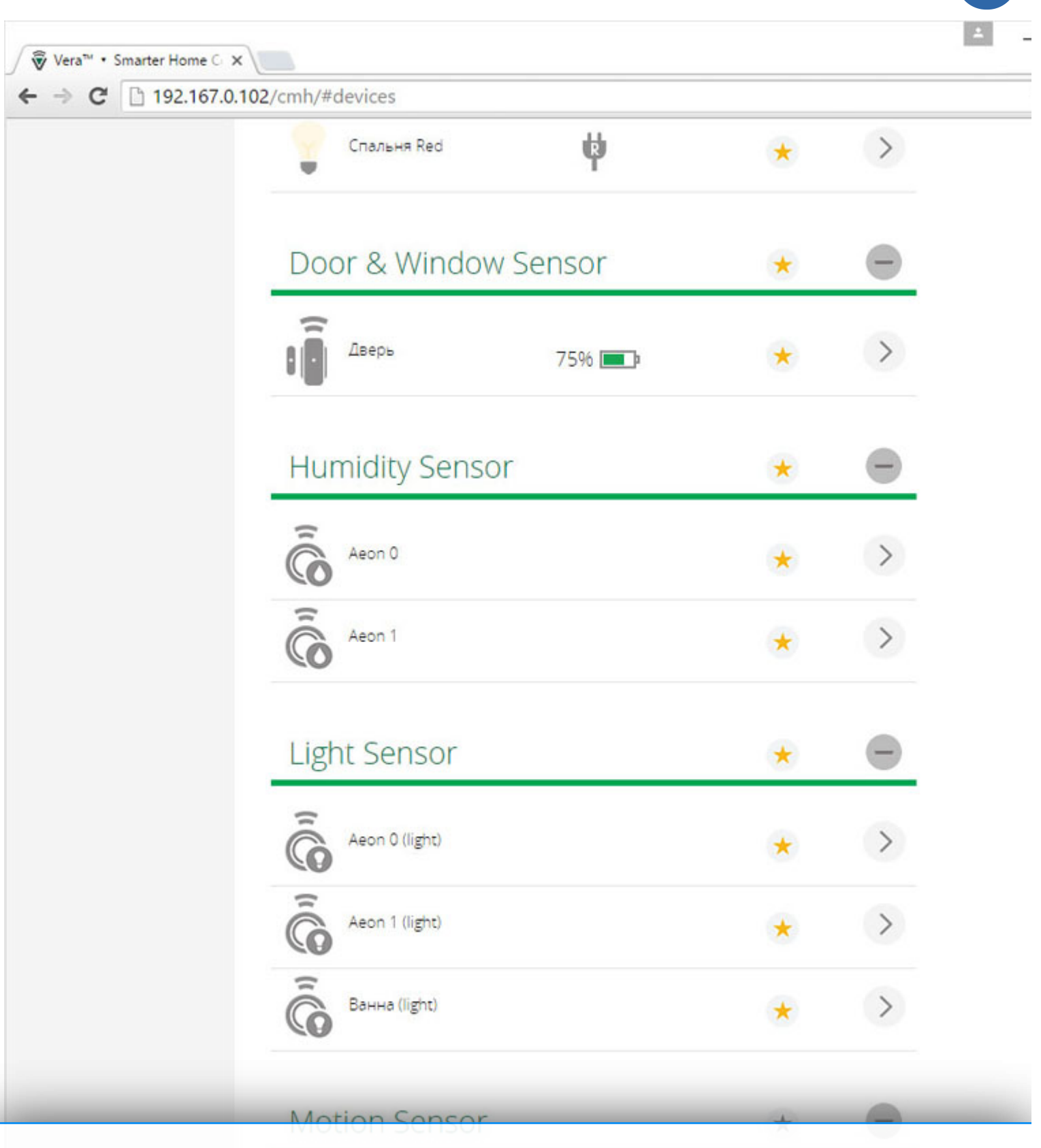

**Продолжая использовать наш веб-сайт, вы даете согласие на обработку файлов cookie, которые обеспечивают правильную работу сайта**

Закрыть

Рис. 6. Интерфейс UI7 без лишних элементов.

Итогом статьи станет приятный внешний вид общего списка устройств и быстрый поиск необходимых в случае надобности, рис. 6.  $\blacktriangle$ 

Информация актуальна на дату написания статьи: январь 2016 года.

Ссылки, упоминаемые в статье:

1. http://www.z-wave.ru/shop/kind/za-vyklyuchatel/rgbw-modul.html

#### **Автор: Михаил Шардин**

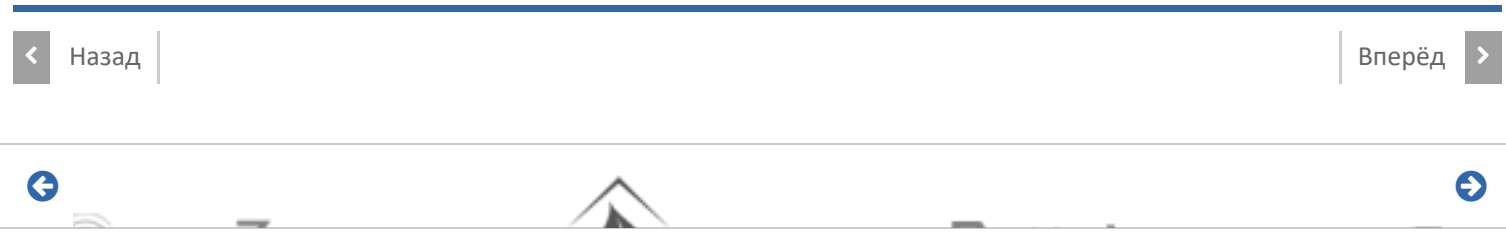

### **Способы доставки**

#### **Самовывоз**

Самовывоз заказов осуществляется из **[ПВЗ СДЭК](https://www.cdek.ru/ru/offices)**.

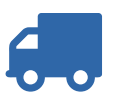

### **Доставка по Москве**

Стоимость курьерской доставки по Москве в пределах МКАД составляет 350 руб.

### **Доставка по России**

В другие города мы отправляем товар компаниями «СДЭК», «EMS» после поступления оплаты заказа.

[Подробнее о способах доставки...](https://z-wave.ru/varianty-dostavki.html)

### Последнее на форуме

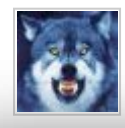

**[Алиса Fibaro Home Centre 3](https://z-wave.ru/forum/moj-z-wave/9663-alisa-fibaro-home-centre-3/unread.html)** Автор: [art171276](https://z-wave.ru/forum/user/3452-art171276.html) 06 Март 2023 18:24

**[Комплект устройств для Умного дома](https://z-wave.ru/forum/prodam/10913-komplekt-ustrojstv-dlya-umnogo-doma/unread.html)**

[Продо](https://z-wave.ru/forum/user/7476-lexalexalexa.html)лжая использовать наш веб-сайт, вы даете согласие на обработку файлов cookie, **[Контроллер Fibaro HC2 EU](https://z-wave.ru/forum/prodam/10905-kontroller-fibaro-hc2-eu/unread.html) которые обеспечивают правильную работу сайта**

Закрыть

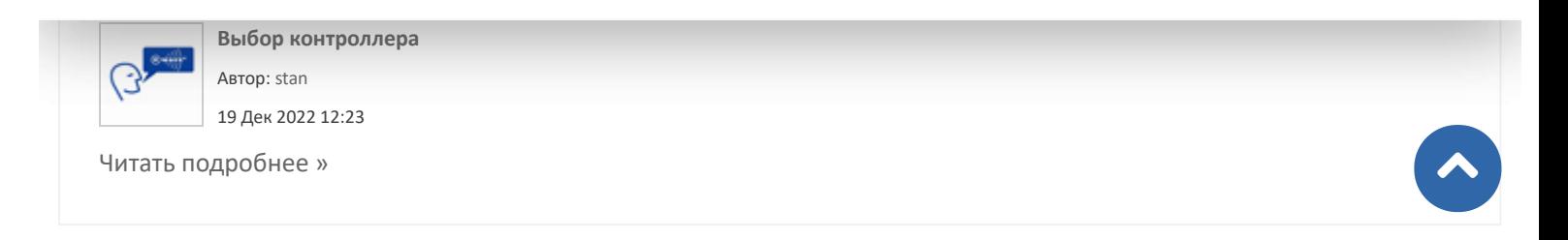

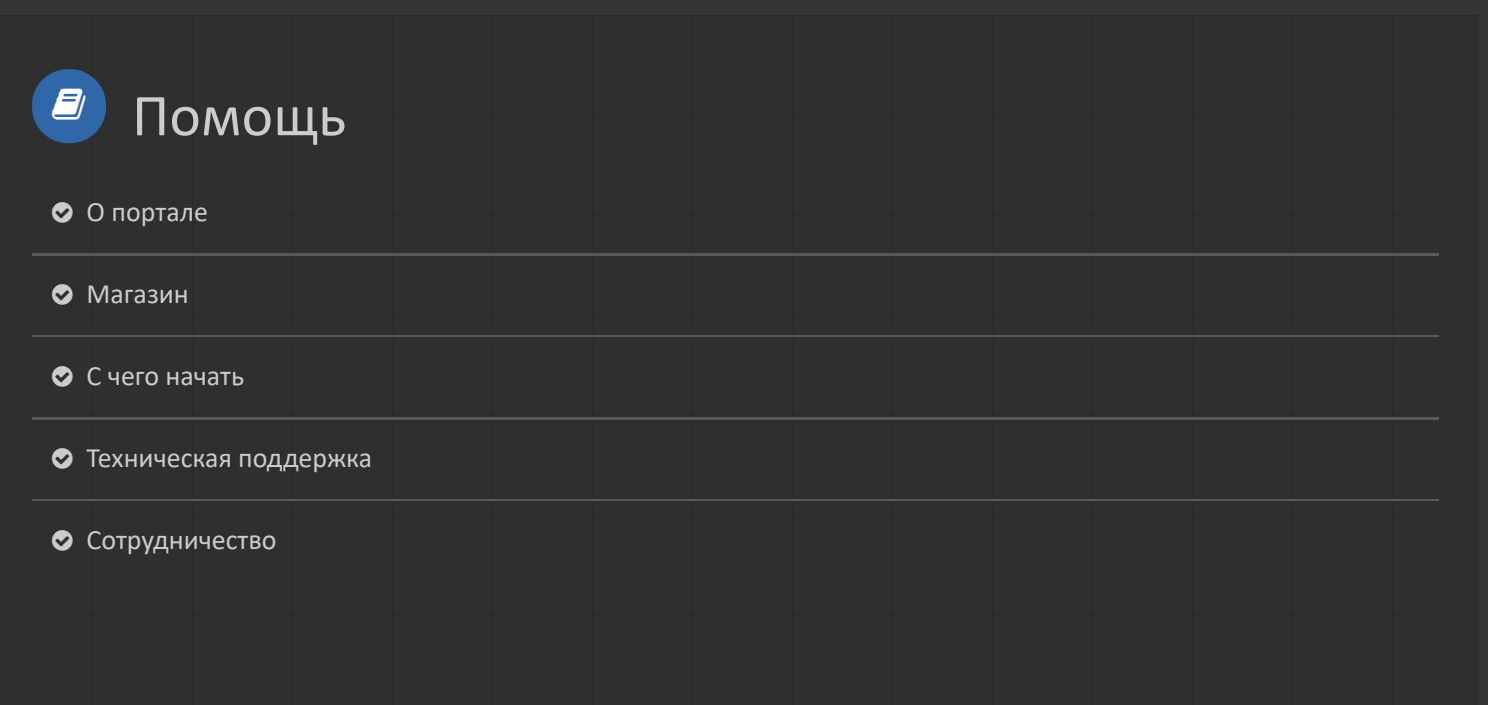

## [Режим работы](https://z-wave.ru/rezhim-raboty.html) [Оформление заказа](https://z-wave.ru/oformlenie-zakaza.html) [Форма оплаты](https://z-wave.ru/forma-oplaty.html) [Варианты доставки](https://z-wave.ru/varianty-dostavki.html) [Гарантия](https://z-wave.ru/garantiya.html) Как заказать  $\blacktriangledown$

**Продолжая использовать наш веб-сайт, вы даете согласие на обработку файлов cookie, которые обеспечивают правильную работу сайта**

Закрыть

https://zavave.ru/obzory/275-kak-izbavitsya-ot-nesushchestvustionalnykh-ili-neaktualnykh-ili-neaktualnykh-ili-

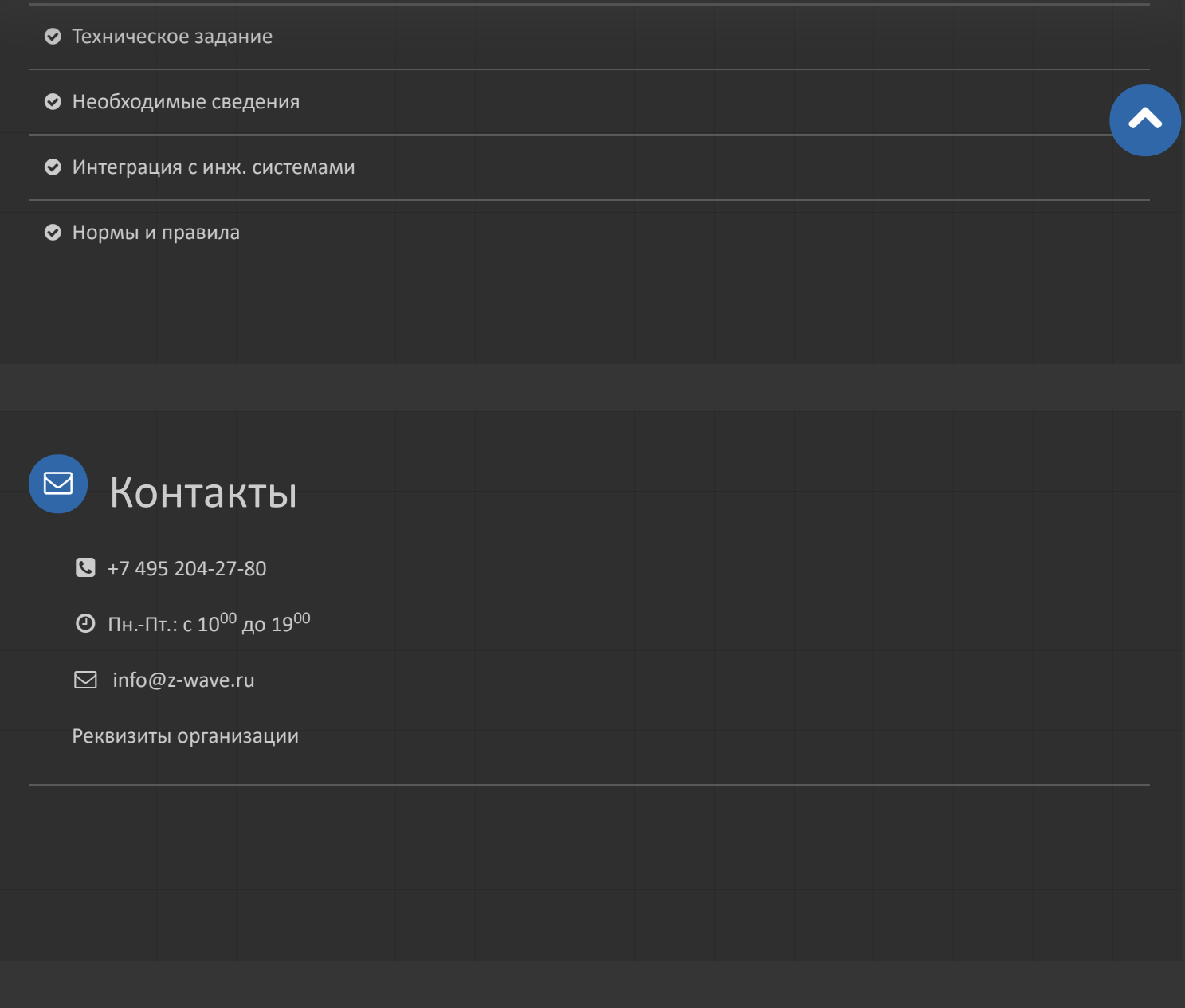

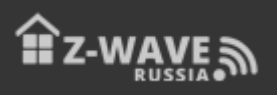

© 2023 Z-Wave Russia - портал о беспроводном стандарте домашнего управления. Новости, обзоры, инструкции, форум.

**Продолжая использовать наш веб-сайт, вы даете согласие на обработку файлов cookie, которые обеспечивают правильную работу сайта**